**Creating Positive Update Experiences Using Nudge & Jamf**

> Alexander Smith @alxanderoliver

## Getting Started **Notes**

- Assuming a knowledge of basic Jamf Pro concepts and scripting
- Nudge can be complicated, but this setup will try to minimize complexity. This setup won't work for everyone but can be a starting point

## Recipe For A Good Nudge

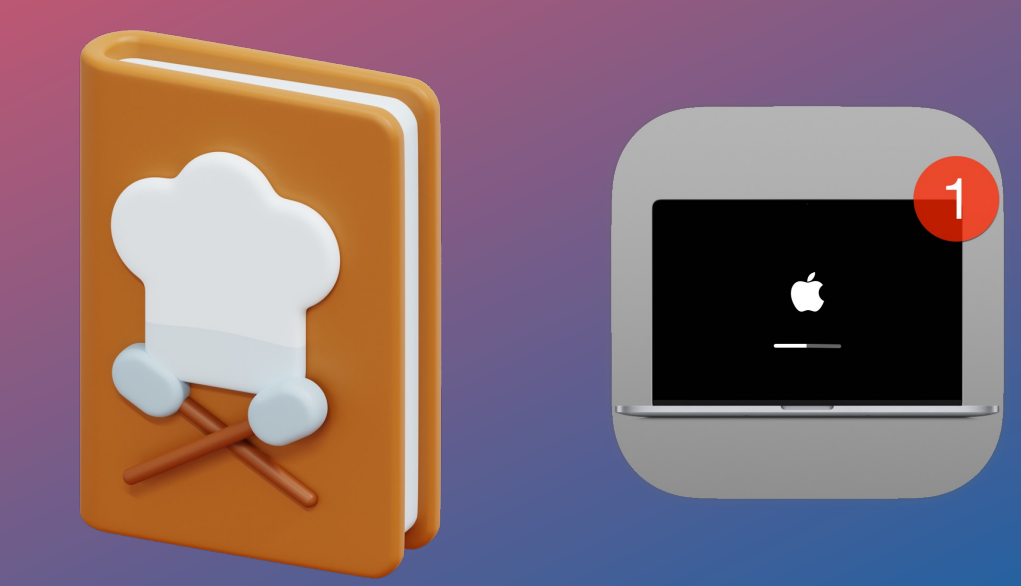

## **Needs**

- Configurations
- Nudge Suite & Launch Agent PKG
- Assets PKG
- Scoping Plan
- Update Plan
- Communications
- Patience

# Setting This Up

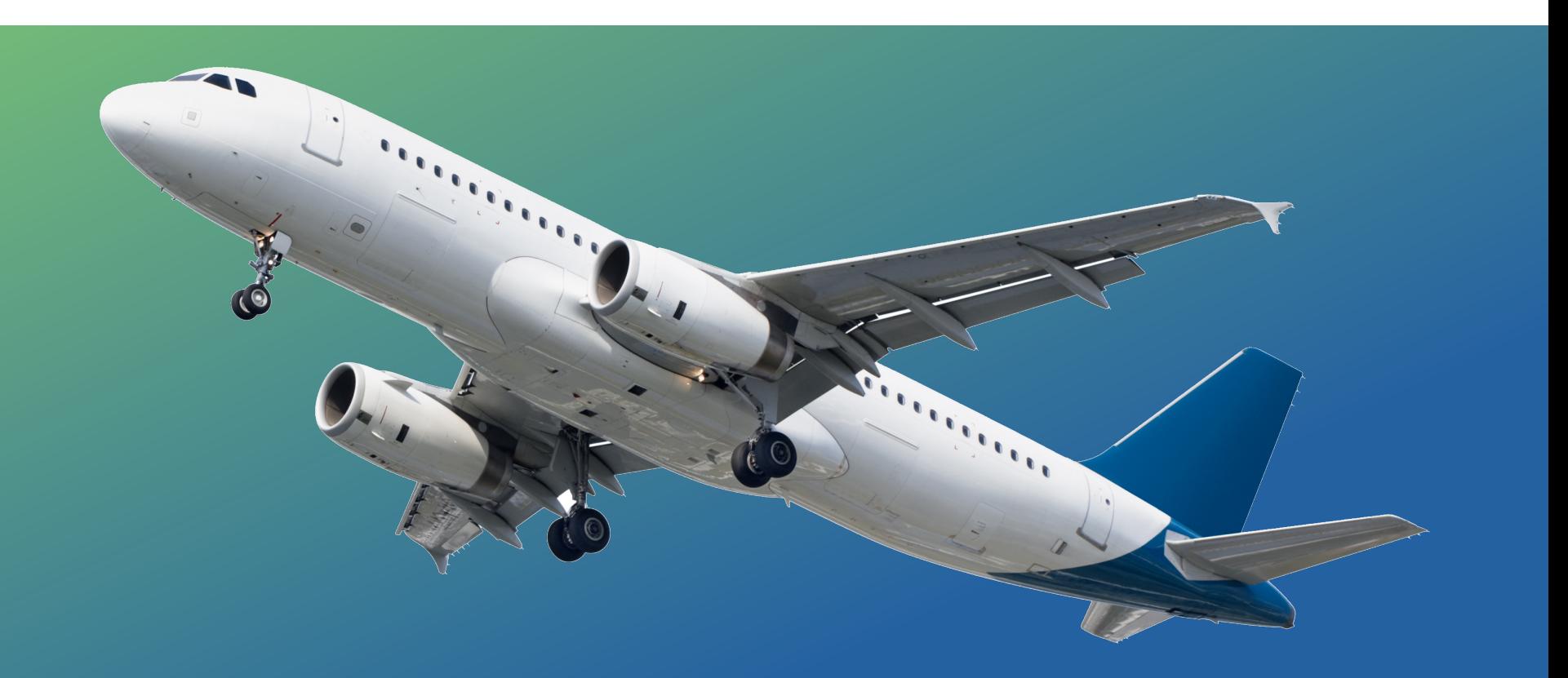

# **Nudge Prompt Goal**

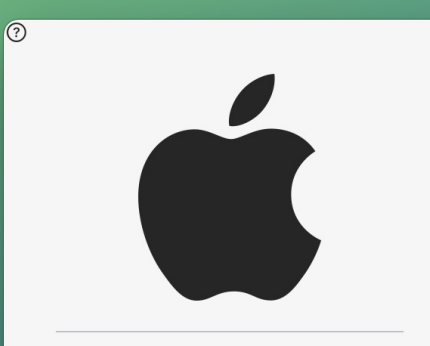

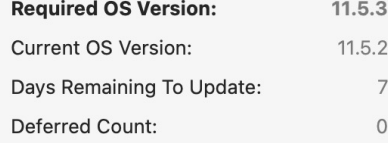

### Your device requires a security update

### A friendly reminder from your local IT team

Your device will restart during this update Updates can take around 30 minutes to complete

**Update Device** 

#### **Important Notes**

A fully up-to-date device is required to ensure that IT can accurately protect your device.

If you do not update your device, you may lose access to some items necessary for your day-to-day tasks.

To begin the update, simply click on the Update Device button and follow the provided steps.

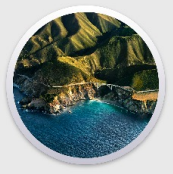

I understand

More Info

# **Nudge Prompt Goal**

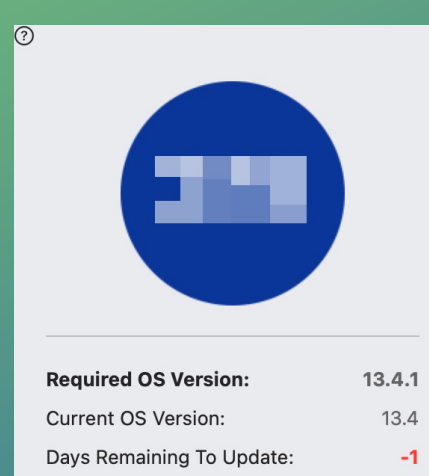

 $\mathbf 1$ 

### Your device requires a security update

A friendly reminder from your Tech team

Your device will restart during this update Updates can take around 30 minutes to complete

Open System Update

#### **Important Notes**

A fully up-to-date Mac is required to ensure your device is protected.

If you do not update your Mac within the deadline, you may lose access to some items necessary for your day-to-day tasks.

To begin the update, simply click on the Open Software Update button. That will take you to your Mac's update window, where you can start the update process.

Thank you for helping to keep and the details afe.

Deferred Count:

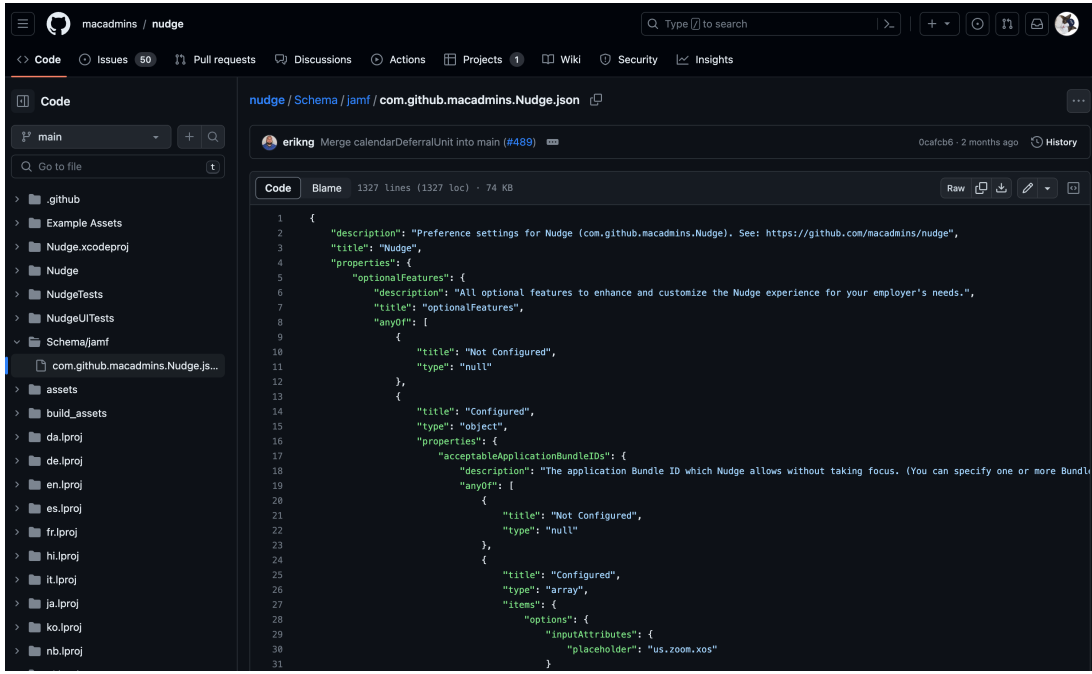

### **- Jamf Custom Schema**

https://raw.githubusercontent.com/macadmins/nudge/main/Sch ema/jamf/com.github.macadmins.Nudge.json

#### Computers: Configuration Profiles

 $\leftarrow$  Nudge Settings: Testing 13.4.1

#### **Options** Scope 2 Search... **External Applications** Remove all  $+$  Add 1 payload configured **Application &** @ Custom Settings  $\land$   $\circ$ Fix errors to continue. com.github.macadmins.Nudge  $\times$  $\wedge$ Use this section to define settings for preference domains available in the repository. Jamf Applications **External Applications**  $\bullet$ Source Source to use for the preference domain Upload Custom Schema  $\checkmark$ Approved Kernel Extensions 閆 Preference Domain Not configured The name of the preference domain (com.company.application) com.github.macadmins.Nudge **Associated Domains**  $\qquad \qquad \oplus$ Not configured Required Custom Schema Certificate  $\overline{\Box g}$ Required JSON Schema to populate configurable properties in the Property List Not configured  $+$  Add schema Certificate Transparency  $\odot$ Schema is required Not configured Content Caching  $\bar{\boldsymbol{\Xi}}$ Not configured Content Filter  $\triangledown$ Not configured  $\circledcirc$ 日 Cancel Save Directory  $\Box$

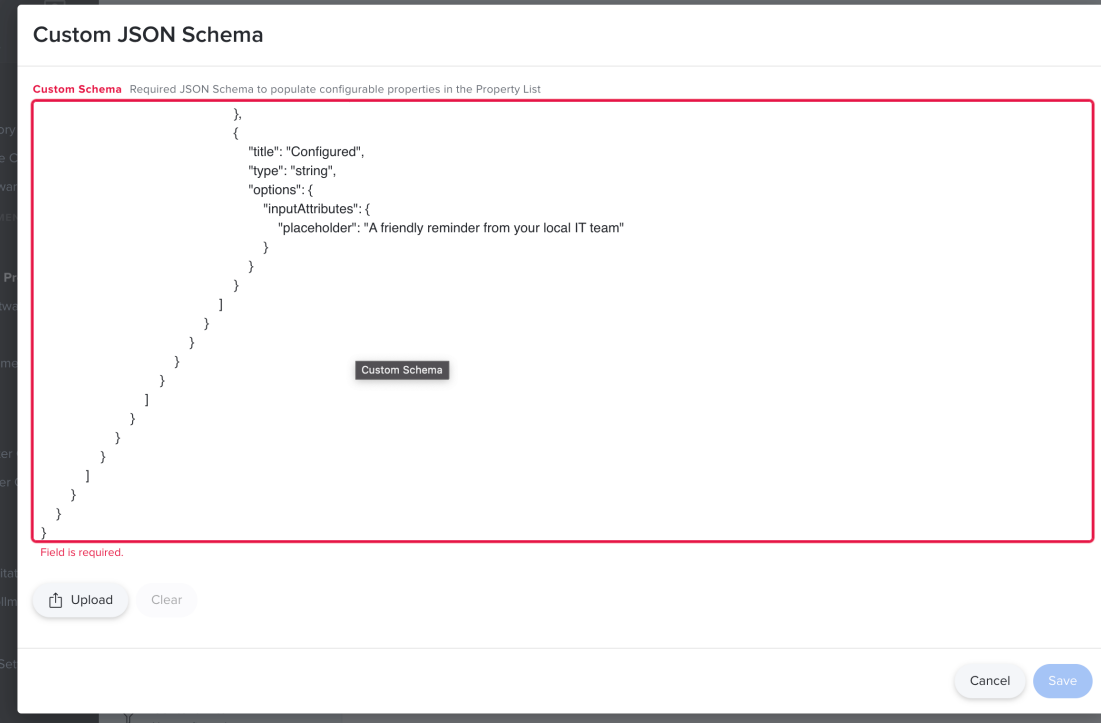

#### Options Scope Required Q Search... Custom Schema **Application & Custom** Required JSON Schema to populate configurable properties in the Property List **@** Settings  $\sim$ 1 payload configured Edit schema Remove schema Jamf Applications **Preference Domain Properties** Form editor Plist preview Properties to configure for the preference domain **External Applications** Nudge Upload Preference settings for Nudge (com.github.macadmins.Nudge). See: https://github.com/macadmins/nudge Add/Remove properties Approved Kernel Extensions Ë Not configured optionalFeatures **Associated Domains**  $\oplus$ **/ Not Configured** Not configured Configured psvensionikeguinements Certificate  $\overline{\Xi_2}$ Not Configured v Not configured userExperience Certificate Transparency  $\odot$ Not configured Not Configured v userInterface Content Caching  $\bar{\boldsymbol{\Xi}}$ Not configured Not Configured  $\sim$ Content Filter  $\boldsymbol{\nabla}$ Not configured  $\blacksquare$  $\circledcirc$ Cancel Save Directory

Computers: Configuration Profiles

 $\leftarrow$  Nudge Settings: Testing 13.4.1

optionalFeatures acceptable camera usage acceptable screen sharing usage attempt to block enforce minor updates

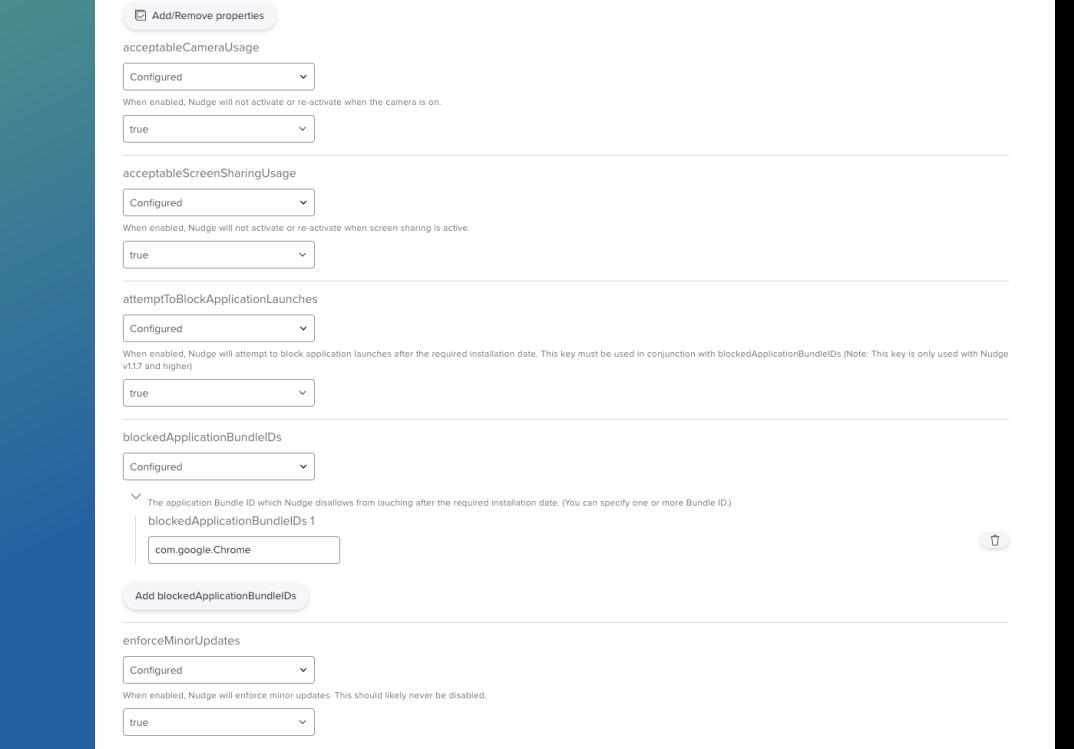

optionalFeatures **acceptable camera usage acceptable screen sharing usage attempt to block**  enforce minor updates

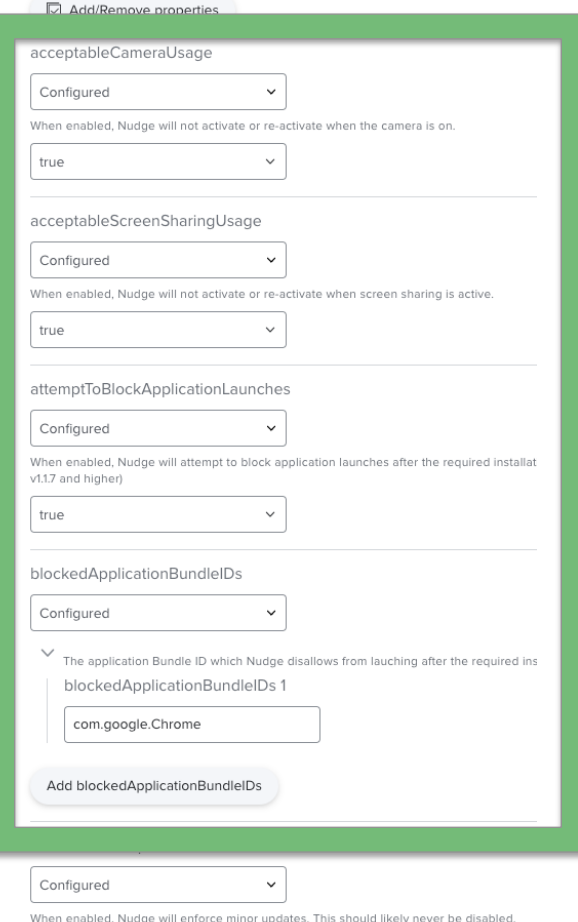

true

# Application Terminate Example

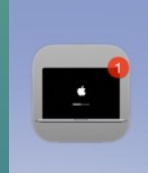

**Application terminated** (Google Chrome) Please update your device to use this application

### optionalFeatures acceptable camera usage acceptable screen sharing usage attempt to block enforce minor updates

#### $\boxed{\triangledown}$  Add/Remove properties

#### acceptableCameraUsage

Configured

When enabled, Nudge will not activate or re-activate when the camera is on.

 $\checkmark$ 

true

#### acceptableScreenSharingUsage

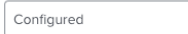

When enabled, Nudge will not activate or re-activate when screen sharing is active.  $\checkmark$ 

true

true

#### attemptToBlockApplicationLaunches

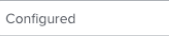

When enabled, Nudge will attempt to block application launches after the required installat v1.1.7 and higher)

 $\checkmark$ 

 $\sim$ 

#### blockedApplicationBundleIDs

Configured

The application Bundle ID which Nudge disallows from lauching after the required ins

blockedApplicationBundleIDs 1

com.google.Chrome

Add blockedApplicationBundleIDs

enforceMinorUpdates

true

Configured

 $\checkmark$ When enabled, Nudge will enforce minor updates. This should likely never be disabled.

### osVersionRequirements

about URL required installation date (mandatory) required minimum version (mandatory)

#### osVersionRequirements

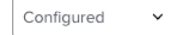

The required components necessary to enforce an Operating System version through Nudge. Specify one array to enforce a single enforcements.

 $\checkmark$ 

 $\checkmark$ 

 $\check{~}$ 

 $\vee$  osVersionRequirement 1

**□** Add/Remove properties

aboutUpdateURL

Configured

A single URL, enabling the More Info button URL path. While this accepts a string, it must be a valid URL (http://, https:/ will be ignored.

https://support.apple.com/en-us/HT21:

requiredInstallationDate

Configured

The required installation date for Nudge to enforce the required operating system version. You must follow a standard

2023-06-23T07:00:00Z

requiredMinimumOSVersion

Configured

The required minimum operating system version. Note: When passing versions such as '11.2.0', it will be normalized to

13.4.1

### osVersionRequirements about URL **required installation date (mandatory)** required minimum version (mandatory)

#### osVersionRequirements

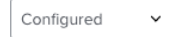

The required components necessary to enforce an Operating System version through Nudge. Specify one array to enforce a single enforcements.

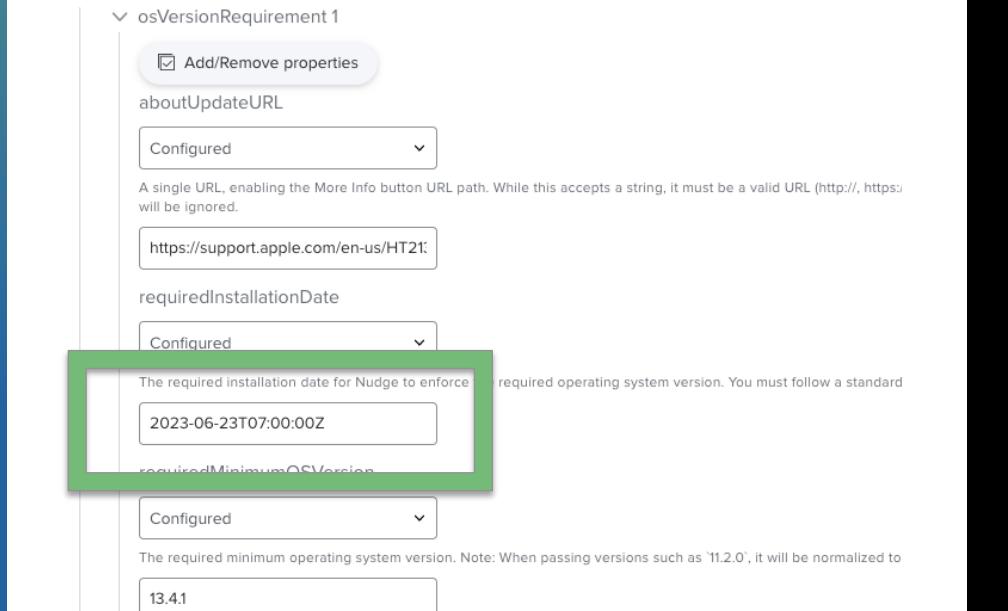

You must follow a standard date string as below: *(remove the Z to follow the device local time)* 

## YYYY-MM-DDTHH:MM:SSZ Example: 2021-09-15T00:00:00Z

#### osVersionRequirements

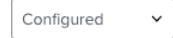

The required components necessary to enforce an Operating System version through Nudge. Specify one array to enforce a single enforcements.

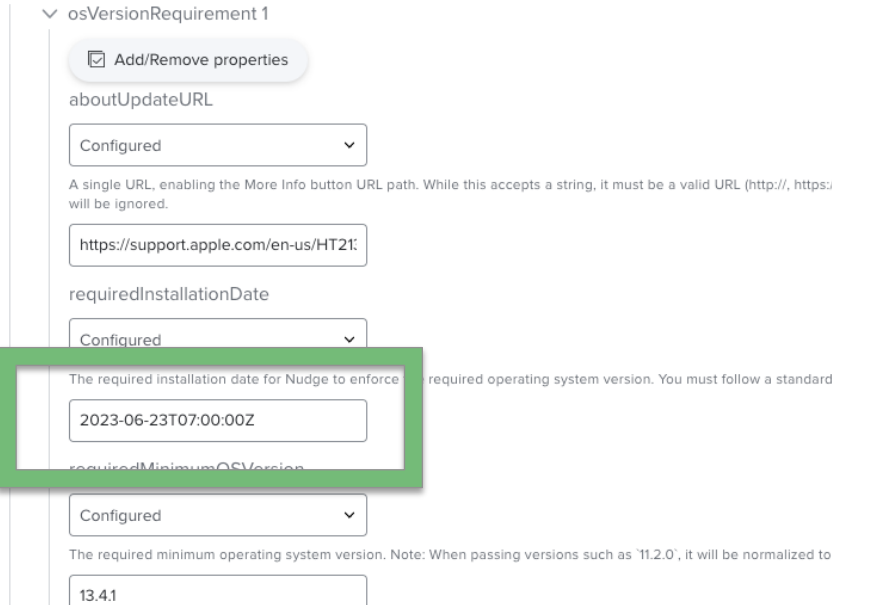

### userExperience allowUserQuitDefferals **allowedDeferrals** approachingWindowTime **imminentWindow** randomDelay

### allowUserQuitDeferrals

### Configured

Allows the user to specify when they will next be prompted by Nudge. (Set to `False` to maintain v1.0.0 behavior.) specifying their own execution time for the next Nudge event.(See: `"/Library/Preferences/com.github.macadmins

 $\checkmark$ 

 $\checkmark$ 

 $\checkmark$ 

true

allowedDeferrals

Configured

The number of times a user can defer Nudge (change it from the currently active window) before the "aggressive

20

### userExperience allowUserQuitDefferals allowedDeferrals approachingWindowTime **imminentWindow** randomDelay

#### approachingWindowTime

Configured

The amount of time in hours Nudge will use to determine that the 'requiredInstallationDate' is "approaching".

 $\check{ }$ 

 $\check{ }$ 

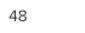

imminentWindowTime

Configured

The amount of time in hours Nudge will use to determine that the 'requiredInstallationDate' is "imminent".

24

randomDelay

Configured

 $\checkmark$ 

 $\checkmark$ 

Enables an initial delay Nudge before launching the UI. This is useful if you do not want your users to all receive t

true

**userInterface iconDarkPath iconLightPath showDefferalCount** updateElements

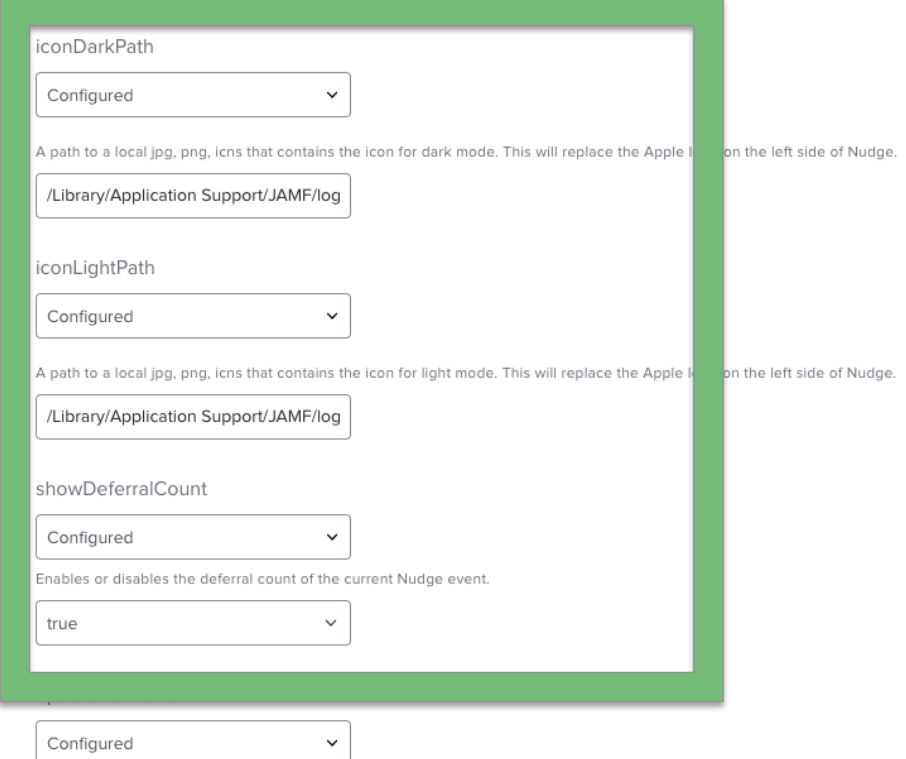

# **Nudge Prompt Goal**

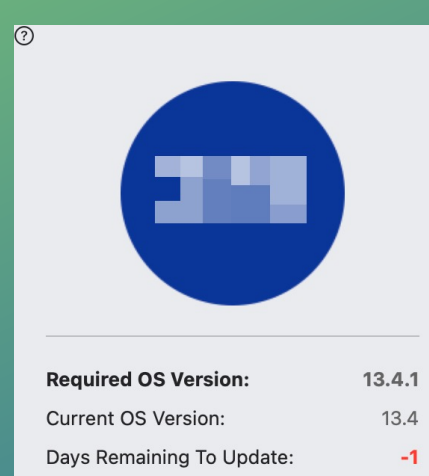

 $\mathbf 1$ 

### Your device requires a security update

A friendly reminder from your Tech team

Your device will restart during this update Updates can take around 30 minutes to complete

Open System Update

#### **Important Notes**

A fully up-to-date Mac is required to ensure your device is protected.

If you do not update your Mac within the deadline, you may lose access to some items necessary for your day-to-day tasks.

To begin the update, simply click on the Open Software Update button. That will take you to your Mac's update window, where you can start the update process.

Thank you for helping to keep and the details afe.

Deferred Count:

updateElements \_language actionButtonTest mainContentText subHeader

#### updateElements

Configured  $\checkmark$ 

The individual buttons and text elements that can be customized for your employer's needs. This includes per country localization.

updateElement - Dictionary Add/Remove properties \_language Configured  $\check{ }$ The targeted language locale for the user interface. Note: For a list of locales, please run the following command in Terminal: /usr/bi en actionButtonText Configured  $\checkmark$ Modifies the actionButton, also known as the "Update Device" button, Open System Update mainContentText Configured  $\checkmark$ Modifies the `mainContentText`. This is the "A fully up-to-date device is required to ensure that IT can your accurately protect your do A fully up-to-date Mac is required to e subHeader Configured  $\checkmark$ Modifies the 'subHeader'. This is the "A friendly reminder from your local IT team" text. A friendly reminder from your Tec

updateElements **\_language (mandatory)** actionButtonTest mainContentText subHeader

#### updateElements

Configured  $\checkmark$ 

V The individual buttons and text elements that can be customized for your employer's needs. This includes per country localization

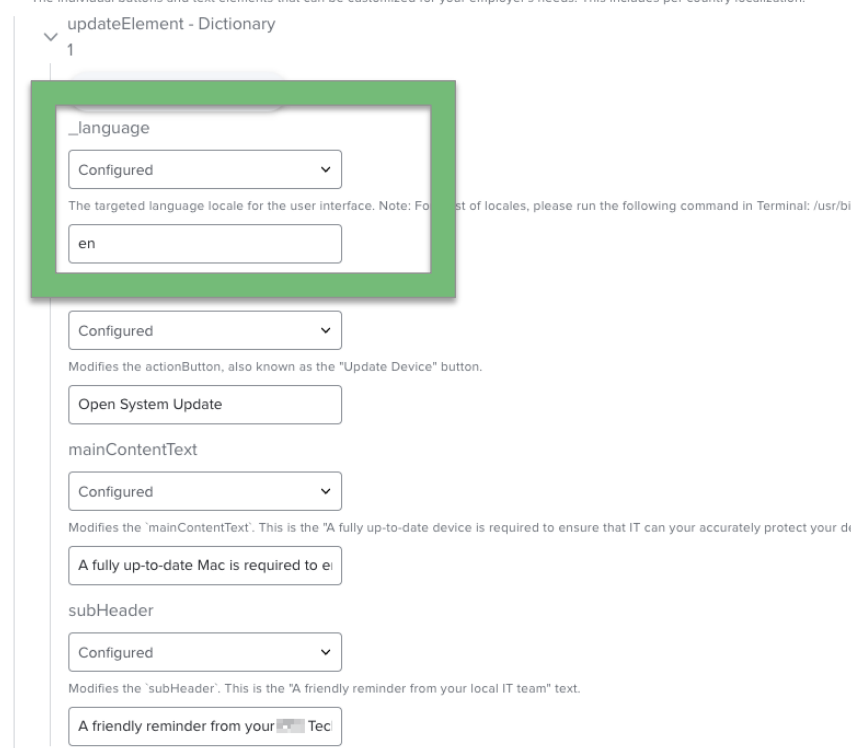

updateElements \_language (mandatory) **actionButtonTest mainContentText subHeader**

#### updateElements

Configured  $\checkmark$ 

 $\checkmark$ The individual buttons and text elements that can be customized for your employer's needs. This includes per country localization.

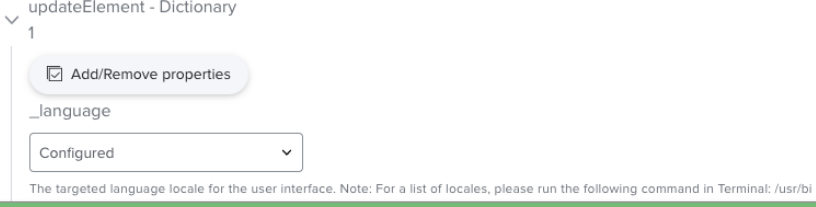

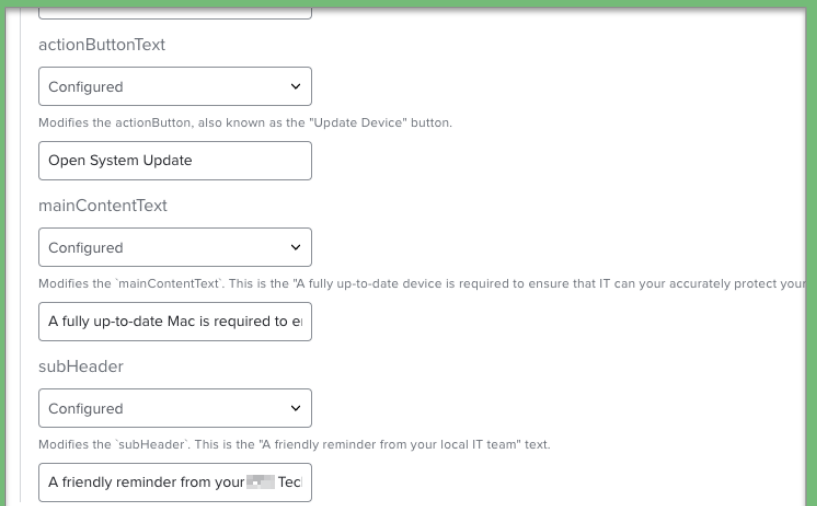

# **Nudge Prompt Goal**

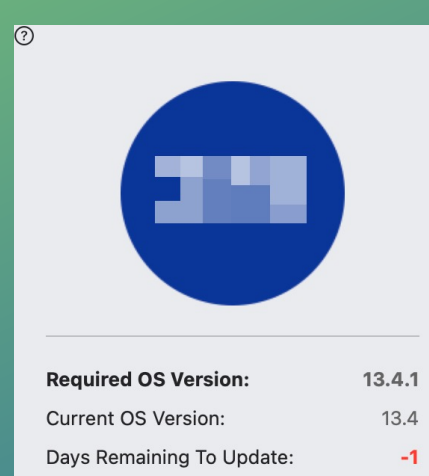

 $\mathbf 1$ 

### Your device requires a security update

A friendly reminder from your Tech team

Your device will restart during this update Updates can take around 30 minutes to complete

Open System Update

#### **Important Notes**

A fully up-to-date Mac is required to ensure your device is protected.

If you do not update your Mac within the deadline, you may lose access to some items necessary for your day-to-day tasks.

To begin the update, simply click on the Open Software Update button. That will take you to your Mac's update window, where you can start the update process.

Thank you for helping to keep and the details afe.

Deferred Count:

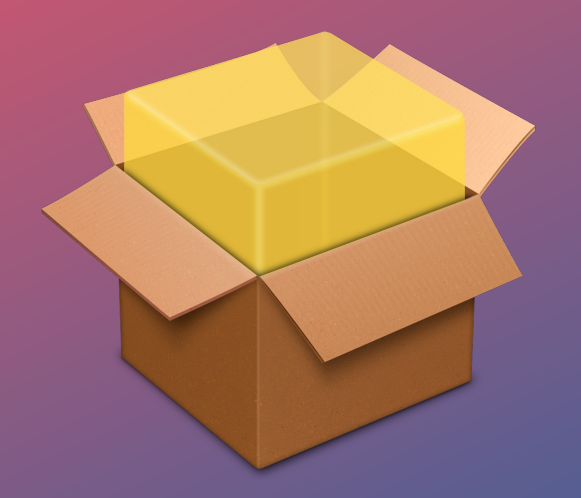

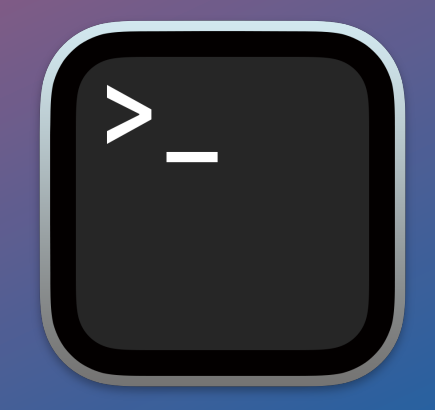

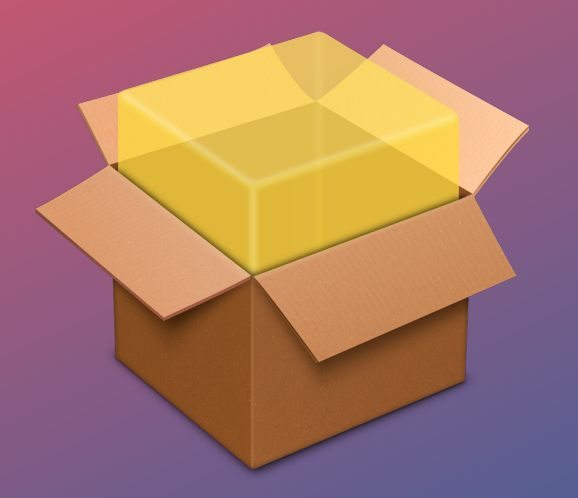

## **Nudge Icon Assets** • Company Logo

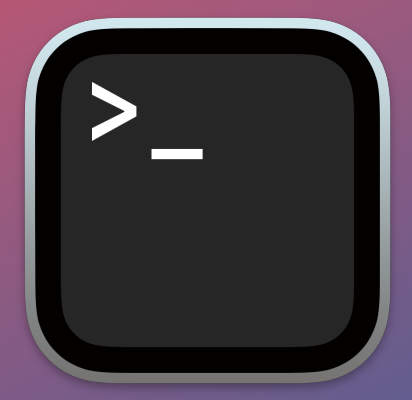

• **Nudge Install Script ( Nudge + 30min Launch Agent )**

• **Nudge Removal Script**

# Nudge Suite Installer Script

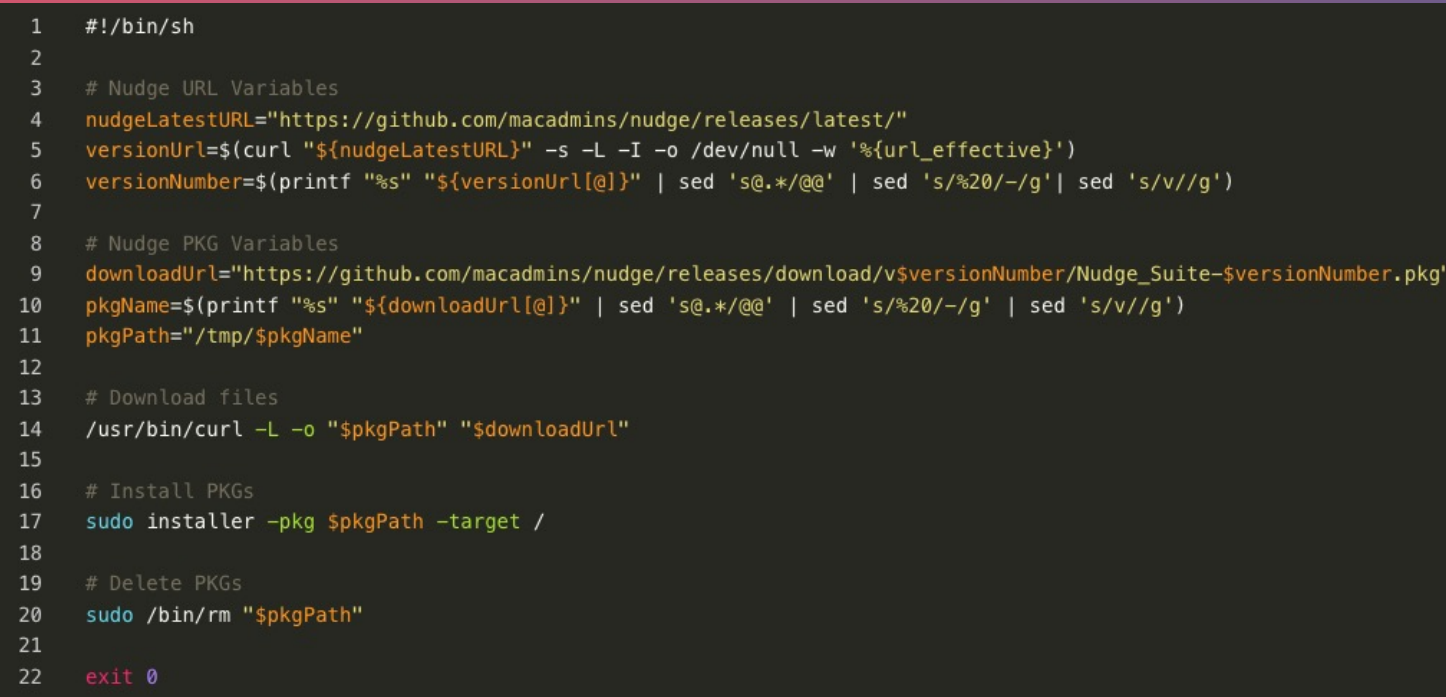

## Nudge Removal Script

### #!/bin/bash 7 console\_user=\$(/usr/bin/stat -f "%Su" /dev/console) 8 console\_user\_uid=\$(/usr/bin/id -u "\$console\_user") 9 userHomeDir=\$(dscacheutil -q user | grep \$console\_user | awk 'NR==2 {print \$2}') 10 deferralFile="\$userHomeDir/Library/Preferences/com.github.macadmins.Nudge.plist" 13 killall 'Nudge' 16 sudo -u \$console\_user launchctl unload /Library/LaunchAgents/com.github.macadmins.Nudge.plist 18 # Remove Launch Agent rm /Library/LaunchAgents/com.github.macadmins.Nudge.plist 22 rm -r /Applications/Utilities/Nudge.app 25 if [[ -z "\$console\_user" ]]; then echo "Did not detect user" 28 elif [[ "\$console\_user" == "loginwindow" ]]; then echo "Detected Loginwindow Environment" 30 31 elif [[ "\$console\_user" == "\_mbsetupuser" ]]; then echo "Detect SetupAssistant Environment" 34 elif [[ "\$console\_user" == "root" ]]; then echo "Detect root as currently logged-in user" /bin/rm \$deferralFile echo "Removed \$deferralFile file" 40 43 echo "Nudge Removal Completed"

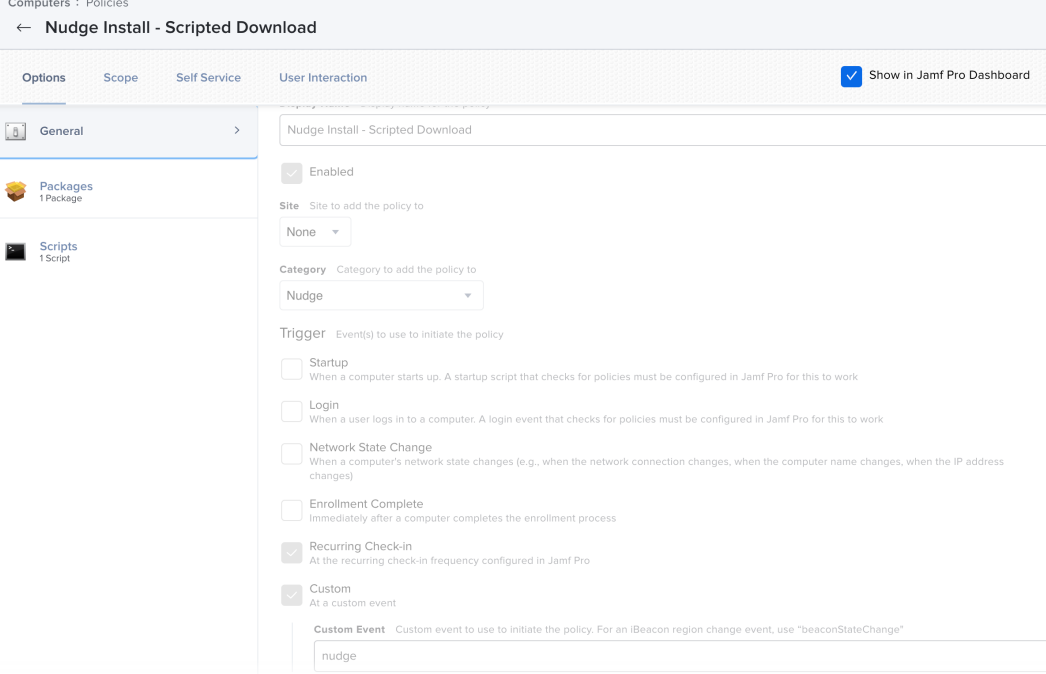

## Nudge Defer Status Extension Attr.

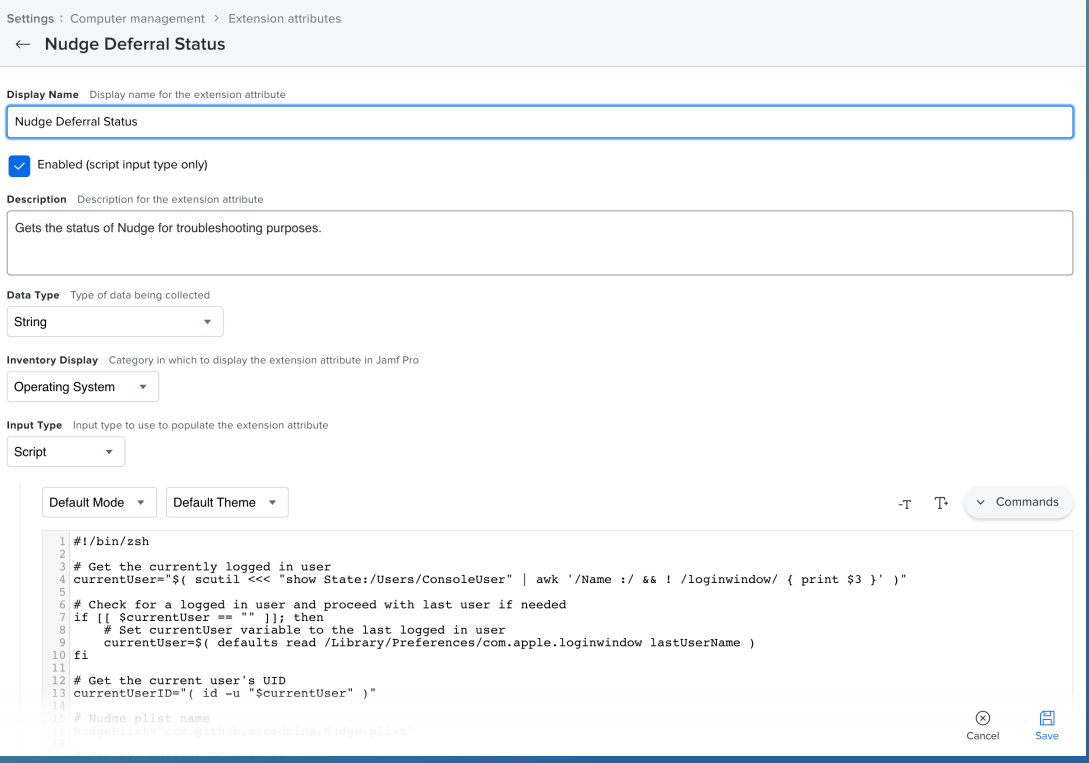

## Nudge Defer Status Extension Attr.

### # Get the currently logged in user currentUser="\$( scutil <<< "show State:/Users/ConsoleUser" | awk '/Name :/ && ! /loginwindow/ { print \$3 }' )" # Check for a logged in user and proceed with last user if needed if  $[$ [ \$currentUser == "" ]]; then # Set currentUser variable to the last logged in user currentUser=\$( defaults read /Library/Preferences/com.apple.loginwindow lastUserName ) # Get the current user's UID currentUserID="( id -u "\$currentUser" )" # Nudge plist name nudgePlist="com.github.macadmins.Nudge.plist" # Get the current OS version osVersion="\$( /usr/bin/sw\_vers -productVersion )" # Get the required minimum OS version from the plist minOS="\$( launchctl asuser "\$currentUserID" sudo -u "\$currentUser" defaults read \$nudgePlist requiredMinimumOSVersion 2>/dev/null )" 24 # Report info from nudge plist 25 if [[ \$minOS ]]; then # Check if OS version meets the requirement using zsh is-at-least function autoload is-at-least if is-at-least "\$minOS" "\$osVersion": then result="macOS meets minimum required version" else result="\$( launchctl asuser "\$currentUserID" sudo -u "\$currentUser" defaults read \$nudgePlist userDeferrals )" else result="No minimum required macOS version found" 39 echo "<result>\${result}</result>"

## Nudge Log Extension Attr.

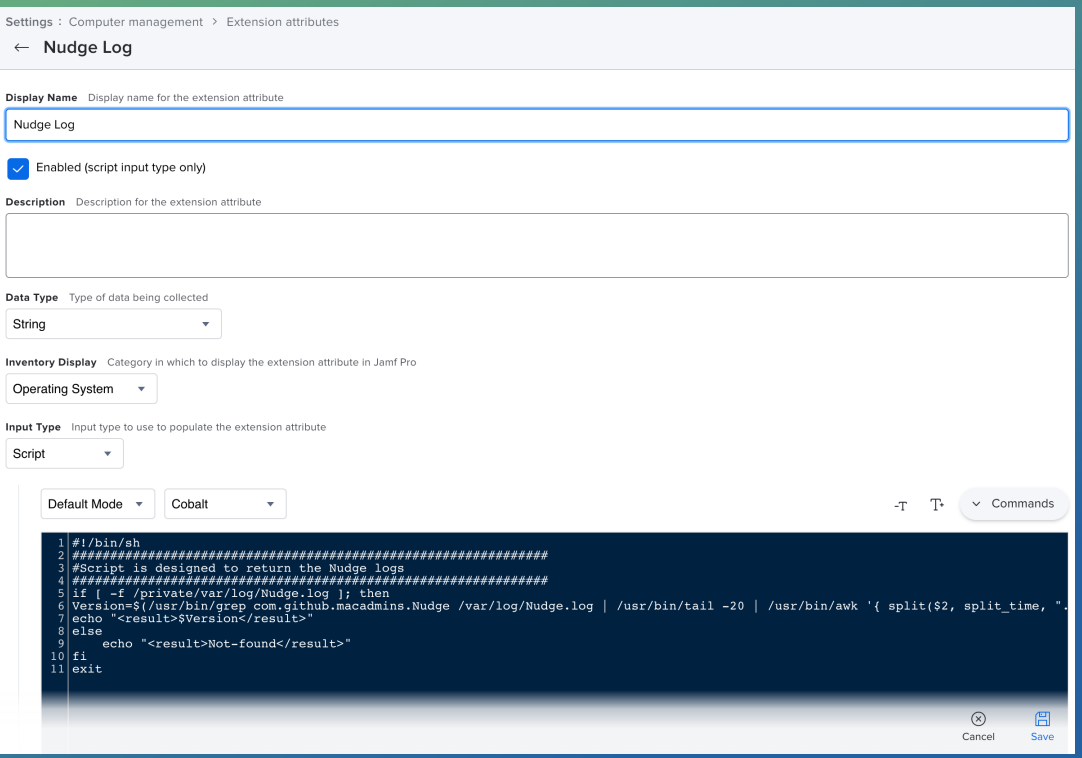

# Nudge Log Extension Attr.

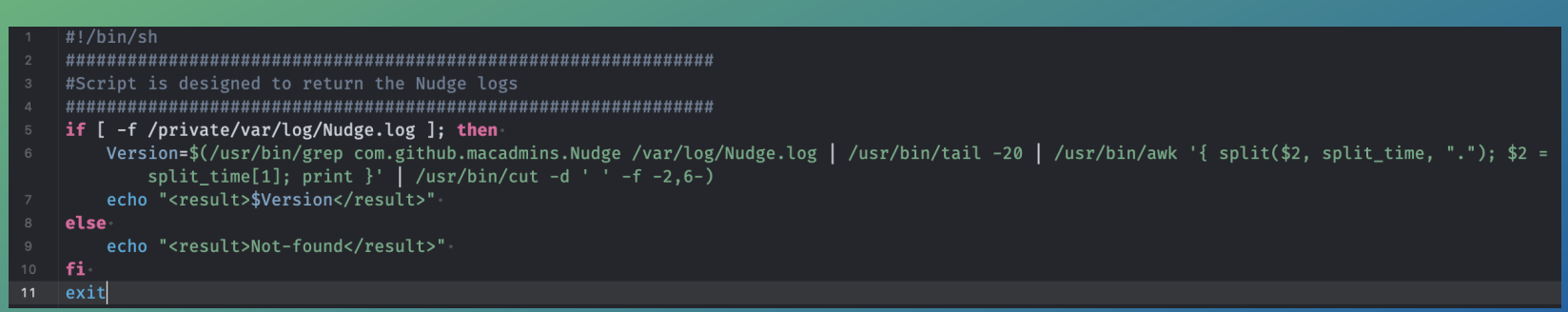

# Nudge Log Extension Attr.

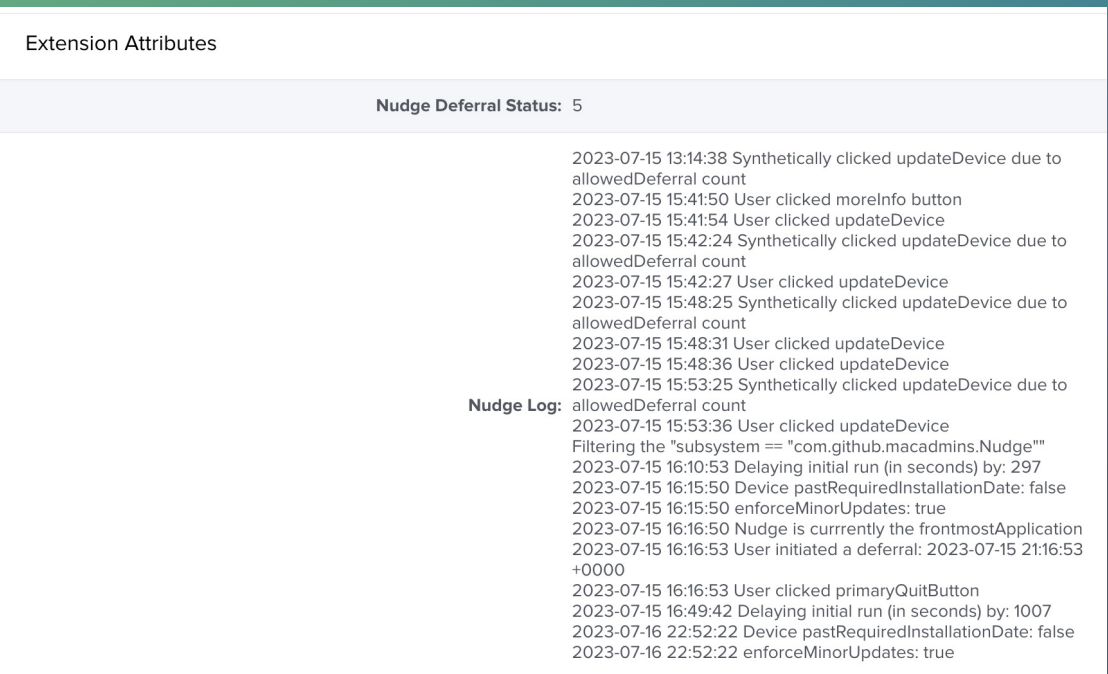

# Planning & Scoping

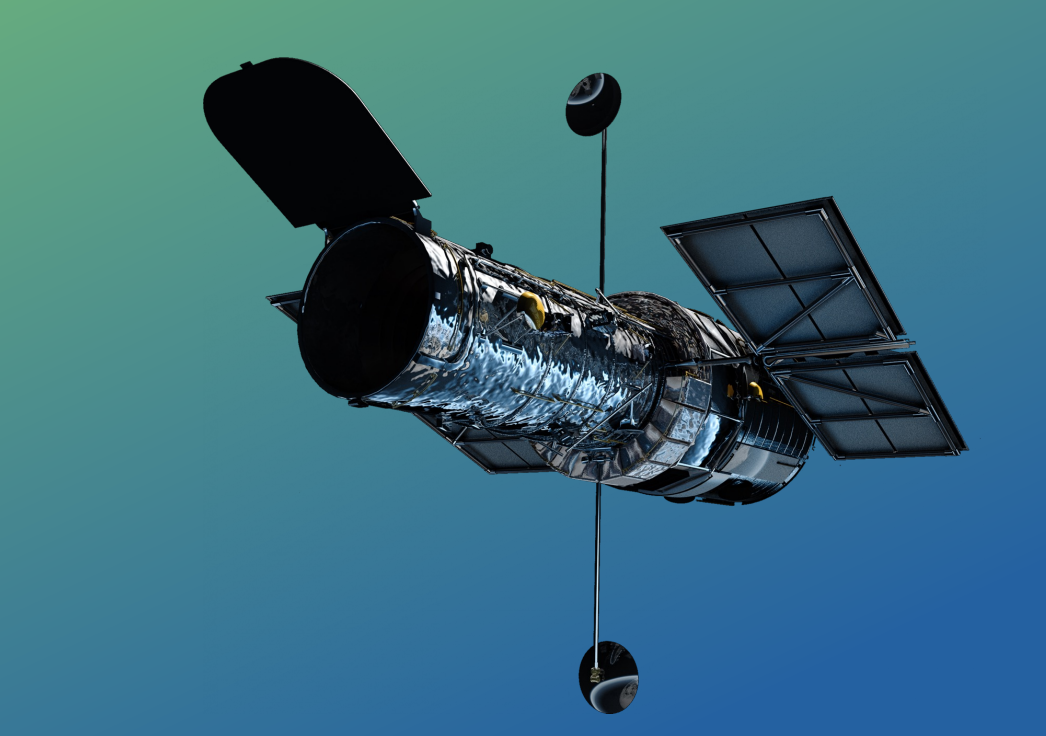

General Update Strategy

- Breakdown deployments into groups ( Departments, Disruption Sensitive, Etc. )
- Try to keep the tech savy and responsive users in the first round and the risk averse to the end
- Announce the need to update ASAP, in the most active channels
- Keep the process consistent

# User Centric Updating

- Have fun with it (within reason and feel out your audience.)
- Meet with your users when possible (townhalls, security trainings, etc)
- Get to know their concerns and accept feedback on your process
- Build a rapport with your users, and get them invested into the process (remind them its to protect them too)

# Deployment

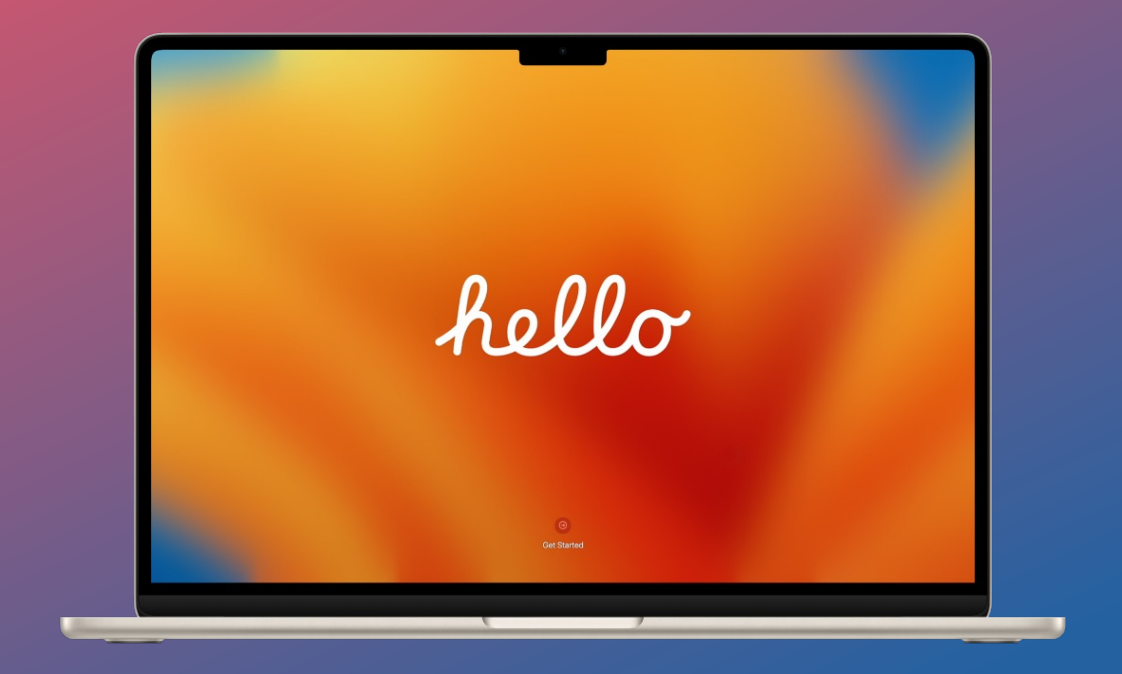

# Jamf Smart Groups Example

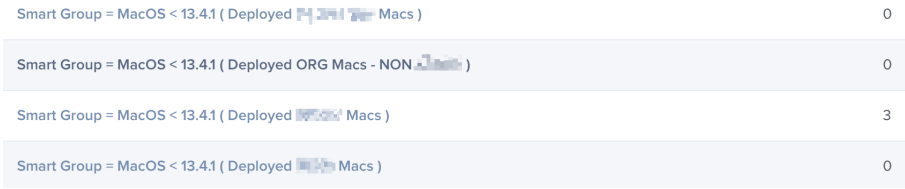

Computers: Smart Computer Groups

 $\leftarrow$  Smart Group = MacOS < 13.4.1 (Deployed  $\leftarrow$  14.1 Macs)

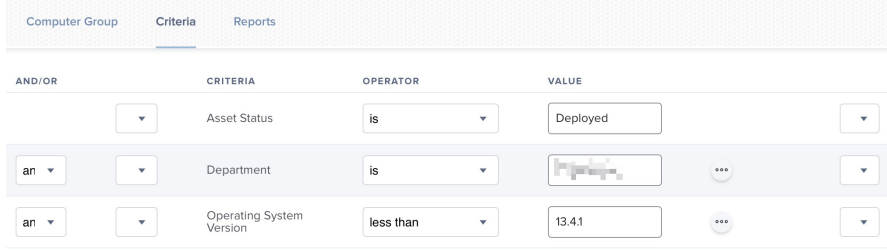

## Policies Example

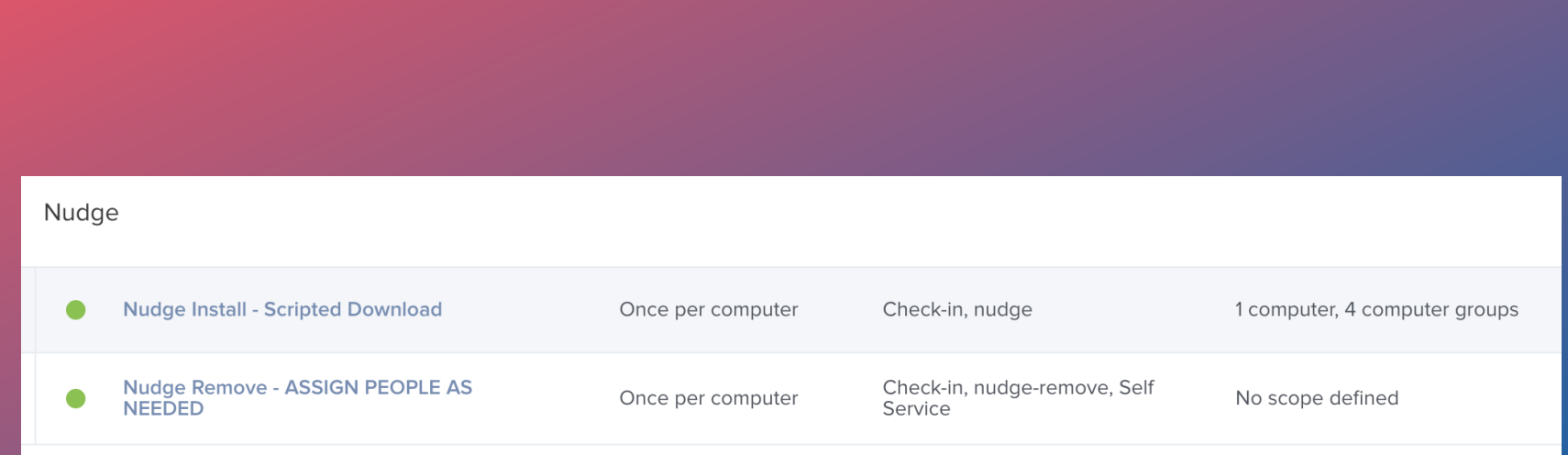

## Policies

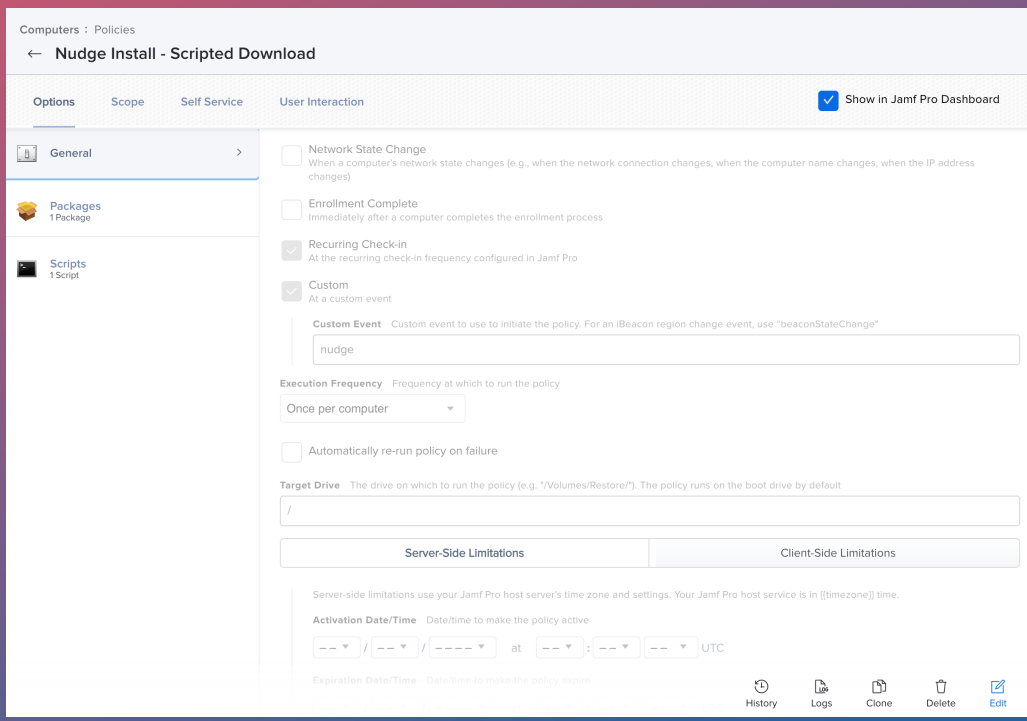

# Congrats, You Got Nudged

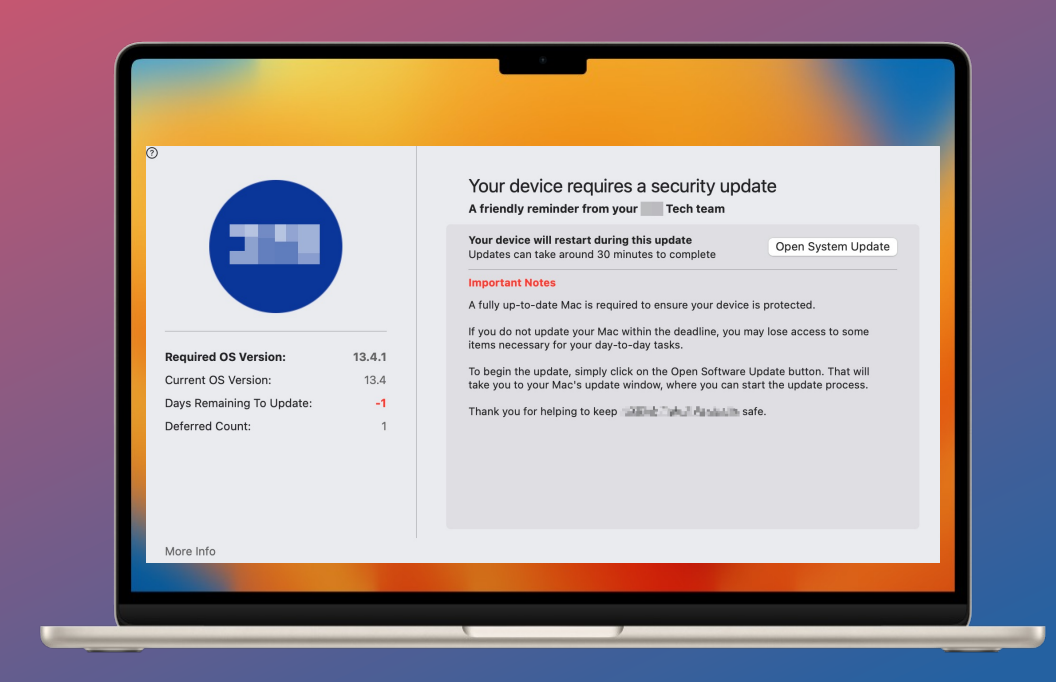

## Questions and Resources

Nudge Wiki https://github.com/macadmins/nudge/wiki

Nudge Custom Schema https://raw.githubusercontent.com/macadmins/nudge/main/Schema/jamf/com.github.macadmins.N

Jamf Pro Nudge Deploy Guide https://github.com/macadmins/nudge/wiki/Jamf-Pro-Guide#configuration-profile

Example Files https://github.com/xanderoliver/macadmins-presentations/tree/main/MacAdmins2023